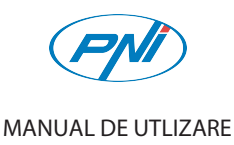

**Telecomanda pentru kit casa inteligenta PNI SmartHome SM400**

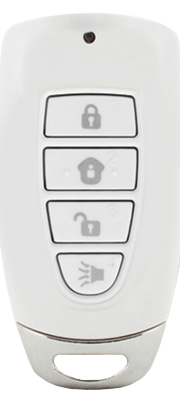

**Section 1 - Programming the Remote with M-Series Main Console Section 2 - Programming the Remote with SkylinkNet Internet Hub** NOTE: You can program in total up to 4 security keychain remotes or keypads Ŀγ NOTE: Programming the keychain remote with the SkylinkNet Internet Hub  $\mathbb{R}^3$ to your M-Series Alarm System. must be done from the SkylinkNet App.  $\mathbb{R}^3$ NOTE: The security keychain remote must be programmed in Zone 1. System Settings Setup Wizard  $\leftarrow$ Alarm Settings **Timer Settings** Camera Settings Event Log Select Hub Internet Hub Settings Time Settings 1. Press the learn button on the back LED Hub Keypad Passw of the M-Series Main Console for 3 seconds until the Zone 1 light is flashing.  $\cdot$  -Learn Button 1. Go to "More" and tap 2. Tap on "Setup on "System Settings". Wizard". 2. Press any buttons on the Lighting 2. Create a name for your device keychain remote. Anniances Garage Door Opener Security Remote / Keypad  $\leftarrow$ Siren/External Alarm/Dialer  $\overline{\phantom{a}}$  continue 3. Once the keychain is programed to 贪 星 贪 … **û º @ ...** the M-Series Main Console, the zone 1 4. Tap on "Security 5. Name your Security LED light will be off. Remote/Keypad". Keychain Remote and  $22$ tap "Continue".

Add Device  $\leftarrow$ Arm Away Arki Timer Select "Arm Away" to protect your Add Camera home when you're away. This mode Add Internet Hub activates or triggers the alarm after a default set of time, giving you  $\bullet$ enough time to get in and out of your house to arm/disarm the alarm system.  $\theta$ ▲ ■ ▲ … Arm Home 3. Tap on "Add Device". Select "Arm Home" to protect while you're at home. This mode deactivates motion sensors but leaves other îп sensors activated. To add the remot Disarm Select "Disarm" to deactivate the alarm system. To add the remote later, press "Learn Later" is **Panic Button** Press and hold the Panic 合  $\mathbf{R}$ 企 … Button for 3 sec. to 6. Tap on the "Learn Now" activate the alarm. button and press any button on the keychain remote.

**Section 3 - Operation of the Security Keychain Remote**

NOTE: A red led will flash when pressing any buttons on the remote.

## **Section 4 - Using the Keychain Remote Password Function Section 5 - Changing the Keychain Remote Password**

M NOTE: This function allows you to enter a passcode before pressing a button to arm, disarm or activate the panic feature. NOTE: The password can be 2-8 digits and can be a combination of buttons 1,2,3 and 4.

 $\mathbb{R}^2$ NOTE: Leave a 1 second pause period between entering the password and operating the garage door. The factory default password is 2,2,2. The password setting on the remote control (A) comes disabled as per factory default.

- 1. To enable or disable the password, press buttons 1 and 3 simultaneously and hold for at least 2 seconds until the LED (5) flashes quickly, but not until the LED flashes slowly.
- 2. Input the old password. [ Factory default 2,2,2 ]
- 3. Press button 1 and 3 simultaneously to confirm. If the password is correct, the password protection will be disabled/enabled.
- 4. To control your alarm system enter your passcode, then press the button to control your alarm system.

NOTE: If you enable the password protection, you can only operate the keychain remote, after you input the correct password.

- 1. To change the password, press buttons 1 and 3 simultaneously and hold for at least six seconds. The LED (5) will change from flashing quickly to flashing slowly.
- 2. Input the old password (factory default 2,2,2).
- 3. Press buttons 1 and 3 simultaneously to confirm. If the password is wrong, the LED (5) will flash three times, and you have to restart.
- 4. Input the new password.

5

- 5. Press buttons 1 and 3 simultaneously to re-confirm. If the password is incorrect, the LED (5) will flash three times, and you have to restart this procedure.
- 6. The password has now been changed, and the password protection is now enabled.

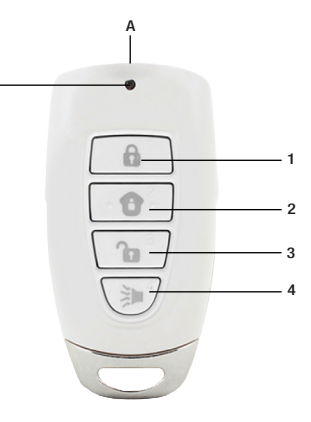

# **Section 6 - Resetting the Keychain Remote Password**

NOTE: After resetting the Remote, the password feature will be disabled and the  $\mathbb{M}$ password will change back to the factory default 2,2,2. You need to re-program the Keychain Remote to your M-Series Main Unit or SkylinkNet Internet Hub.

- 1. To reset the password, press buttons 1 and 2 simultaneously and hold for more than  $15$  seconds until the LED  $(5)$  flashes.
- 2. After you release buttons 1 and 2, the LED (5) will be turned off and the remote will be reset back to factory default password.

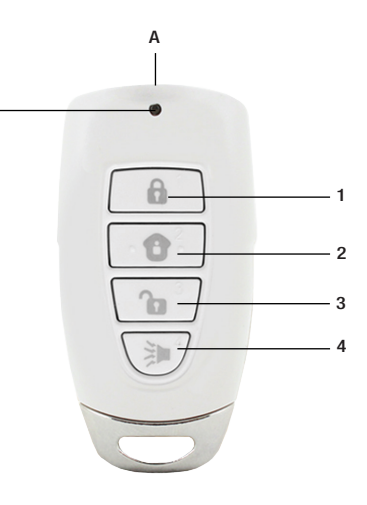

#### **Section 7 - Replacing the Battery**

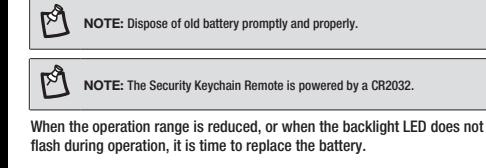

Follow the instructions below to replace the battery:

- 1. Undo the screws (1) on the back of the keychain remote.
- 2. Pry out the back cover from the keychain remote.

3. Take out the old battery (2).

4. Place the new battery (2) in position. Beware of the polarity.

5. Close the back cover with the two screws (1).

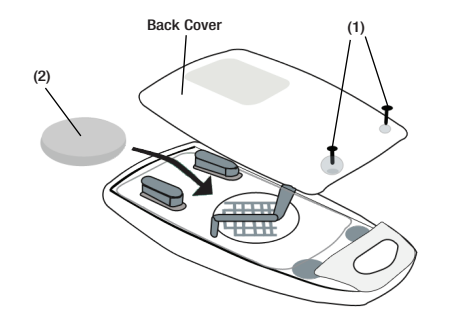

### **Troubleshooting M-Series Alert/Alarm System**

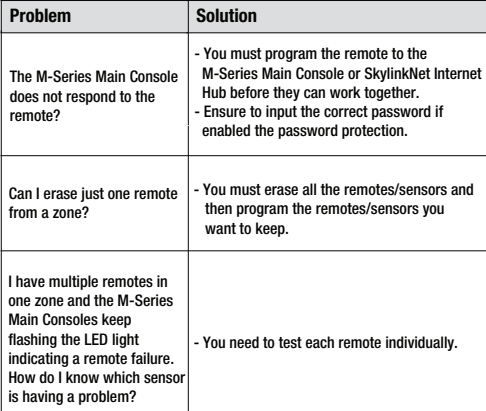

## **Warranty**

5

## **ONE YEAR WARRANTY**

This product is guaranteed to be free of defects in materials and workmanship for 1 year from the date of purchase. If this product is defective, call 1-800-304-1187 for repair or replacement parts. Guarantee does not include normal wear and tear or batteries.

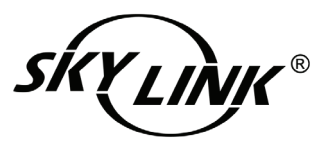

If you have any questions, problems or missing parts, please call Skylink Customer Support: 9:00am - 5:00pm EST, Monday-Friday.

Or e-mail us at support@skylinkhome.com **1-800-304-1187**

### **www.skylinkhome.com**

#### **CUSTOMER SERVICE** 17 Sheard Avenue, Brampton, Ontario, Canada L6Y1J3

P/N : 101Y194 Rev:0 ©2014 SKYLINK GROUP.